# РК-монітор Acer

# Керівництво користувача

Авторське право © Корпорація Acer, 2017. Усі права захищено.

Керівництво користувача РК-монітора Acer Перший випуск:01/2018

Інформація в цьому виданні може періодично змінюватися, ніхто не несе ніякого зобов'язання повідомляти кого-небудь про такі зміни. Такі зміни будуть включені в нові видання цього керівництва або додаткову документацію та публікації. Ця компанія не робить жодних заяв і не дає ніяких гарантій, в явному чи непрямому вигляді, щодо змісту цього керівництва, а саме відмовляється від будь-яких обов'язкових гарантій щодо придатності для продажу або придатності для конкретних цілей.

Запишіть номер моделі, серійний номер, дату покупки та інформацію про місце покупки внизу листа. Серійний номер і номер моделі вказані на етикетці, прикріпленої до вашого комп'ютера. У листуванні щодо вашого пристрою вам необхідно вказувати серійний номер, номер моделі та інформацію про покупку.

Без попереднього письмового дозволу Корпорації Acer забороняється відтворення будь-якої частини даної публікації, її зберігання в інформаційно-пошуковій системі або передача в будь-якій формі або будь-яким способом - електронним, механічним, шляхом фотокопіювання, запису або яким-небудь іншим способом.

Керівництво користувача РК-монітора Acer

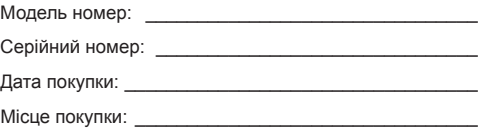

Acer і емблема Acer є зареєстрованими товарними знаками корпорації Acer. Назви продукції інших підприємств або їх товарні знаки використані тут тільки для ідентифікації та належать компаніям, які ними володіють.

# <span id="page-2-0"></span>**Особливі зауваження щодо РК-моніторів**

Наступні ознаки є нормальними для РК-монітора і не свідчать про несправність.

- Внаслідок характеру люмінесцентного випромінювання екран може блимати на початку роботи. Для зникнення мерехтіння, вимкніть живлення, а потім увімкніть його знову.
- На екрані можлива помітна неоднорідність яскравості, це залежить від заданих властивостей екрана робочого столу.
- Рідкокристалічний екран має працездатними 99,99% або більше пікселів. Дефекти зображення, такі як пропущений піксель або піксель, що безперервно світиться, складають не більше 0,01%.
- Через властивості РК-екрану, після зміни зображення може зберігатися залишкове зображення попереднього екрану, якщо воно залишалося на екрані кілька годин поспіль. У цьому випадку нормальна робота екрану повільно відновиться при зміні зображення або після відключення живлення на кілька годин.

# **Інформація для вашої безпеки та зручності роботи**

### **Інструкції з техніки безпеки**

Уважно прочитайте цю інструкцію. Зберігайте цей документ для використання в майбутньому. Дотримуйтесь всіх попереджень та інструкцій, позначених на виробі.

#### Очищення монітора

При чищенні монітора уважно виконуйте наступні вказівки:

- Перед чищенням завжди відключайте монітор від живлення.
- Протирайте екран, бокові та передні частини корпусу м'якою тканиною.

#### Підключення/відключення пристрою

Дотримуйтеся таких рекомендацій під час підключення та відключення живлення від РК-монітора:

- Переконайтеся, що монітор прикріплений до основи, перш ніж підключати кабель живлення до розетки змінного струму.
- Переконайтеся, що РК-монітор і комп'ютер вимкнені, перш ніж підключати будьякий кабель або відключати шнур живлення.
- Якщо система має кілька джерел живлення, вимкніть живлення, від'єднавши усі кабелі живлення від електромережі.

#### <span id="page-3-0"></span>Безпечне прослуховування

Щоб не пошкодити слух, дотримуйтесь наведених нижче рекомендацій.

- Поступово збільшуйте рівень гучності, поки рівень звуку не стане комфортним, а звук чітким і без спотворень.
- Установивши рівень гучності, не збільшуйте його після того, як вуха до нього звикнуть.
- Обмежте час прослуховування музики з високим рівнем гучності.
- Не встановлюйте високий рівень, щоб перекрити шум навколишнього середовища.
- Зменшіть гучність, якщо не чуєте людей, що розмовляють поруч із вами.

#### Увага

- Не користуйтеся цим виробом біля води.
- Не кладіть цей виріб на хитливий візок, підставку або стіл. Падіння виробу може призвести до його серйозної поломки.
- Для вентиляції передбачені спеціальні пази й отвори, які забезпечують надійну роботу виробу та захищають його від перегрівання. Їх не можна загороджувати або закривати. Не можна закривати ці отвори, кладучи виріб на ліжко, диван, килим або подібні поверхні. Не можна класти цей виріб поблизу батареї опалення або нагрівача або над ними, а також у ніші шаф, якщо в них немає належної вентиляції.
- Не можна проштовхувати ніякі предмети всередину виробу через отвори в його корпусі, тому що вони можуть торкнутися місць з небезпечною напругою або спричинити коротке замикання компонентів, яке, у свою чергу, може призвести до загоряння або ураження електричним струмом. Не допускайте попадання рідини на виріб або всередину його.
- Щоб не пошкодити внутрішні компоненти і запобігти витоку електроліту з акумулятора, не кладіть виріб на вібруючі поверхні.
- Ніколи не використовуйте виріб на спортивних тренажерах або на вібруючої поверхні, щоб уникнути випадкового короткого замикання або пошкодження внутрішніх компонентів пристрою.
- Використовуйте адаптер лише для цього монітора. Не використовуйте його для інших цілей.
- Пристрій використовує одне із джерел живлення поданих нижче.

Виробник: SHENZHEN HONOR ELECTRONIC CO.LTD. : ADS-40SI-19-3 19030E(VI),

DELTA ELECTRONIC INC .: ADP-30AD BA

#### Електроживлення

- Електроживлення даного виробу повинно відповідати параметрам, позначеним на етикетці на його корпусі. Якщо параметри живлення викликають у вас сумніви, то зверніться до продавця або в місцеву електрокомпанію.
- Не затискайте шнур електроживлення сторонніми предметами. Не розміщуйте даний виріб в місці, де на шнур живлення можуть наступити.
- <span id="page-4-0"></span>• Якщо з цим виробом використовується подовжувач, переконайтеся, що загальне навантаження від обладнання, підключеного до подовжувача, не перевищує номінальний струм подовжувального шнура. Крім того, переконайтеся, що загальний номінальний струм всіх пристроїв, підключених до електричної розетки, не перевищує номінальний струм запобіжника.
- Не перевантажуйте електророзетку, подовжувач або розгалужувач, підключаючи занадто багато пристроїв. Загальне навантаження системи не повинне перевищувати 80% від номіналу розподільної мережі. Якщо використовується мережевий фільтр, навантаження не має перевищувати 80% від його номінальної вхідної напруги.
- У цього виробу шнур живлення має трьохконтактну вилку з заземленням. Цю вилку можна підключати тільки до електророзетки із заземленням. Перш ніж вставляти вилку шнура живлення в електророзетки, переконайтеся, що розетка заземлена належним чином. Не вставляйте вилку в незаземлену електророзетку. Зверніться за довідкою до кваліфікованого електрика.

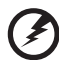

**Увага! Контакт заземлення служить для безпеки. Використання електророзетки, яка не заземлена належним чином, може призвести до ураження електричним струмом та/або до травми.**

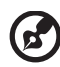

**Примітка:** Контакт заземлення також забезпечує хороший захист від непередбачених перешкод від інших електричних пристроїв, що використовуються поруч, та які можуть вплинути на роботу даного виробу.

• Використовуйте тільки з шнуром електроживлення, який входить до комплект поставки. При заміні шнура електроживлення переконайтеся, що новий шнур відповідає наступним параметрам: відокремлюваний тип, стандарт UL/сертифікат CSA, тип SPT-2, витримує мінімум 7 A, 125 В, відповідає VDE або його аналогу, макс. довжина 4,6 м (15 футів).

#### Технічне обслуговування пристрою

Не намагайтеся самостійно ремонтувати виріб, оскільки відкриття та зняття корпусу може виявити точки небезпечної напруги або інші ризики. Всі сервісні роботи повинні виконуватися кваліфікованим персоналом.

Від'єднайте цей виріб від розетки і зверніться до кваліфікованого персоналу в наступних випадках:

- шнур живлення або вилка пошкоджені, порізані або зношені
- на виріб була пролита рідина
- якщо виріб піддався впливу дощу або води
- виріб впав або корпус було пошкоджено
- виріб демонструє помітну зміну робочих характеристик, що вказує на необхідність проведення ремонту
- при дотриманні інструкцій з експлуатації виріб не працює нормально

<span id="page-5-0"></span>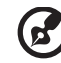

**Примітка:** Регулюйте тільки ті елементи керування, які описані в інструкції з експлуатації, оскільки неправильне регулювання інших елементів керування може привести до пошкодження і необхідності втручання кваліфікованого фахівця для відновлення нормального стану виробу.

#### Потенційно вибухонебезпечні середовища

Знаходячись у місцях із потенційно вибухонебезпечною атмосферою, вимкніть пристрій і дотримуйтесь вимог всіх знаків та інструкцій. До потенційно вибухонебезпечних середовищ належать території, де зазвичай рекомендують вимикати двигун автомобіля. Виникнення іскор у таких середовищах може призвести до вибуху або пожежі та, як наслідок, до тілесних пошкоджень або навіть загибелі. Вимикайте пристрій поряд із бензоколонками на станціях обслуговування. Дотримуйтесь обмежень стосовно використання радіоапаратури на складах, у зонах збірігання та розподілу палива, хімічних заводах або в зонах, де ведуться підривні роботи. Місця, де є небезпека вибуху, часто, але не завжди, позначені попереджувальними знаками. До них належать зони під палубою судів, склади хімічних речовин і пункти їх розподілу, автомобілі, що використовують зріджений вуглеводневий газ (наприклад, бутан або пропан), і зони, в атмосфері яких містяться такі хімічні речовини або частки, як гранули, пил або металеві порошки.

# **Додаткова інформація з техніки безпеки**

Ваш пристрій і аксесуари до нього можуть містити дрібні деталі. Зберігайте їх у недоступному для дітей місці.

# **Відомості про утилізацію ІТ-обладнання**

Компанія Acer підтримує зусилля щодо захисту навколишнього середовища шляхом утилізації та вторинної переробки старого обладнання, і ці зусилля є одним з основних пріоритетів компанії з мінімізації збитків навколишньому середовищу.

Компанія Acer усвідомлює вплив свого бізнесу на навколишнє середовище і прагне встановлювати і застосовувати передові способи виробництва, які зводять до мінімуму вплив її продукції на навколишнє середовище.

Додаткові відомості та рекомендації з утилізації див. на веб-сайті: http://www.acer-group.com/public/Sustainability/sustainability01.htm

Відомості про можливості та переваги пристроїв компанії Acer див. на веб-сайті www.acer-group.com.

# **Інструкції з утилізації**

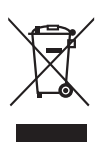

Не викидайте цей електронний пристрій зі сміттям. Здайте пристрій, який відпрацював свій термін, на переробку, щоб мінімізувати забруднення навколишнього середовища. Додаткові відомості щодо нормативів з утилізації електричної й електронної апаратури (WEEE), яка відпрацювала свій термін, див. на веб-сайті:

http://www.acer-group.com/public/Sustainability/sustainability01.htm

# <span id="page-6-0"></span>**Заява про піксели РК-екрану**

РК-екран виготовлений із застосуванням високоточних технологій. Тим не менш, деякі пікселі можуть час від часу не запалюватися або відображатися у вигляді чорних або червоних крапок. Це не впливає на записане зображення і не є дефектом.

У цьому виробі реалізовані такі функції управління живленням:

- Активація режиму сну дисплея через 5 хвилин бездіяльності користувача.
- Пробудіть монітор коли він знаходиться в режимі сну, перемістивши мишу або натиснувши будь-яку клавішу клавіатури.

# **Відомості та поради для зручної роботи**

Іноді користувачі, які проводять багато часу за комп'ютером, скаржаться на надмірну напругу очей і головний біль. Користувачі також часто ризикують отримати фізичну травму, якщо будуть багато годин поспіль сидіти за комп'ютером. Тривалий час роботи, незручна поза, неправильна організація робочого місця, стрес, невідповідні умови роботи, стан особистого здоров'я та інші чинники значно збільшують ризик отримання фізичної травми.

Неправильна робота за комп'ютером може призвести до появи зап'ястного сухожильного синдрому, тендиніту, запаленню сухожиль і синовіальної сумки або інших скелетно-м'язових захворювань. У кистях рук, зап'ястях, плечах, передпліччях, шиї або спині можуть з'явитися такі симптоми:

- оніміння, печіння або поколювання
- ломота, хворобливе відчуття або чутливість
- біль, опуклість або пульсація
- cкованность або напруга
- похолодання або слабкість

При наявності таких симптомів, повторюваних або постійних відчуттях дискомфорту та/або хворобливих відчуттях при роботі за комп'ютером негайно зверніться за консультацією до лікаря і повідомте про це у відділ техніки безпеки та охорони здоров'я вашої компанії.

У наступному розділі наводяться поради, як зробити роботу за комп'ютером більш зручною.

#### Пошук зручного робочого положення

Знайдіть для себе максимально зручне положення за комп'ютером, міняючи кут огляду монітора, використовуючи підставку для ніг або регулюючи висоту крісла. Скористайтеся наступними порадами:

- не сидіть довго в одній позі
- не схиляйтеся низько і/або не відкидайтеся далеко на спинку крісла
- періодично вставайте і ходіть, щоб зняти напругу в мускулах ніг

#### <span id="page-7-0"></span>Турбота про зір

Якщо довго дивитися на монітор, носити неправильно підібрані окуляри або контактні лінзи, використовувати яскраве світло або працювати за столом з блискучою поверхнею, погано відрегулювати різкість екрану, використовувати дрібний шрифт або недостатньо контрастний дисплей, то очі будуть сильно втомлюватися. У наступних розділах наводяться поради, як зменшити надмірну напругу очей.

#### Очі

- Регулярно давайте очам відпочити.
- Періодично відводьте очі від монітора і дивіться на який-небудь віддалений предмет.
- Часто блимайте, щоб очі не засихали.

#### Дисплей

- Тримайте дисплей в чистоті.
- Ваша голова повинна знаходитися вище верхнього краю дисплея, щоб при перегляді зображення в центрі дисплея очі дивилися зверху вниз.
- Відрегулюйте яскравість та/або контрастність дисплея так, щоб текст було легко читати, а графіка відображалася чітко.
- Зменшіть мерехтіння і відображення:
	- встановіть дисплей так, щоб його бік був звернений до вікна або джерела освітлення
	- зменшіть світло в приміщенні за допомогою фіранок, штор або жалюзі
	- використовуйте підсвічування
	- відрегулюйте кут огляду дисплея
	- використовуйте антивідблисковий фільтр
	- встановіть на верхньому краї дисплея сонцезахисний козирок, наприклад, картонну смужку
- Не дивіться на дисплей з незручного місця.
- Не дивіться на джерела яскравого світла, такі як відкриті вікна, протягом тривалого часу.

#### Налагодження правильного стилю роботи

Виробіть у себе наступні звички роботи за комп'ютером, які дозволять менше втомлюватися і працювати більш продуктивно:

- Робіть короткі часті перерви в роботі.
- Робіть якісь вправи для розминки.
- Як можна частіше виходьте подихати чистим, свіжим повітрям.
- Регулярно робіть фізичну зарядку, зміцнюючу тіло.

# <span id="page-8-0"></span> $\epsilon$

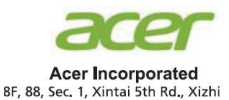

New Taipei City 221, Taiwan

#### **Declaration of Conformity**

We,

**Acer Incorporated**

8F, 88, Sec. 1, Xintai 5th Rd., Xizhi, New Taipei City 221, Taiwan

And,

#### **Acer Italy s.r.l.**

Via Lepetit, 40, 20020 Lainate (MI) Italy Tel: +39-02-939-921 ,Fax: +39-02 9399-2913 www.acer.it

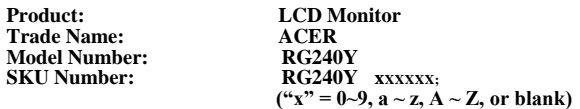

We, Acer Incorporated, hereby declare under our sole responsibility that the product described above is in conformity with the relevant Union harmonization legislations as below Directive and following harmonized standards and/or other relevant standards have been applied:

**EMC Directive: 2014/30/EU** EN55032:2012/AC:2013 Class B

EN61000-3-2:2014 Class D

EN 55024:2010 EN61000-3-3:2013

**LVD Directive:** 2**014/35/EU**

EN 60950-1:2006/A11:2009/A1:2010/A12:2011/A2:2013

**RoHS Directive: 2011/65/EU**

EN 50581:2012

**ErP Directive: 2009/125/EC**

Regulation (EC) No. 1275/ 2008; EN 50564:2011

Year to begin affixing CE marking: 2017.

 $0.1$ 

 $\mathcal{L}=\mathcal{L}=\mathcal{$ **RU Jan / Sr. Manager Acer Incorporated (Taipei, Taiwan)**

**Jan. 19, 2018 Date**

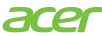

**Acer America Corporation** 333 West San Carlos St., San Jose Suite 1500 CA 95110, U. S. A. Tel : 254-298-4000 Fax : 254-298-4147 www.acer.com

<span id="page-9-0"></span>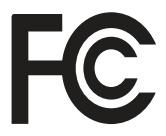

#### **Federal Communications Commission Declaration of Conformity**

This device complies with Part 15 of the FCC Rules. Operation is subject to the following two conditions: (1) this device may not cause harmful interference, and (2) this device must accept any interference received, including interference that may cause undesired operation.

The following local Manufacturer /Importer is responsible for this declaration:

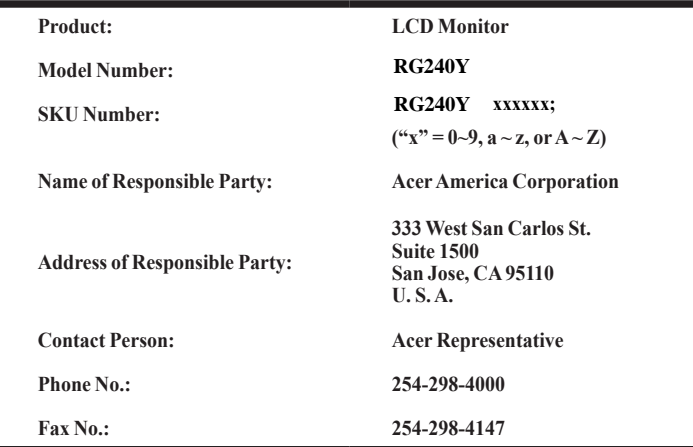

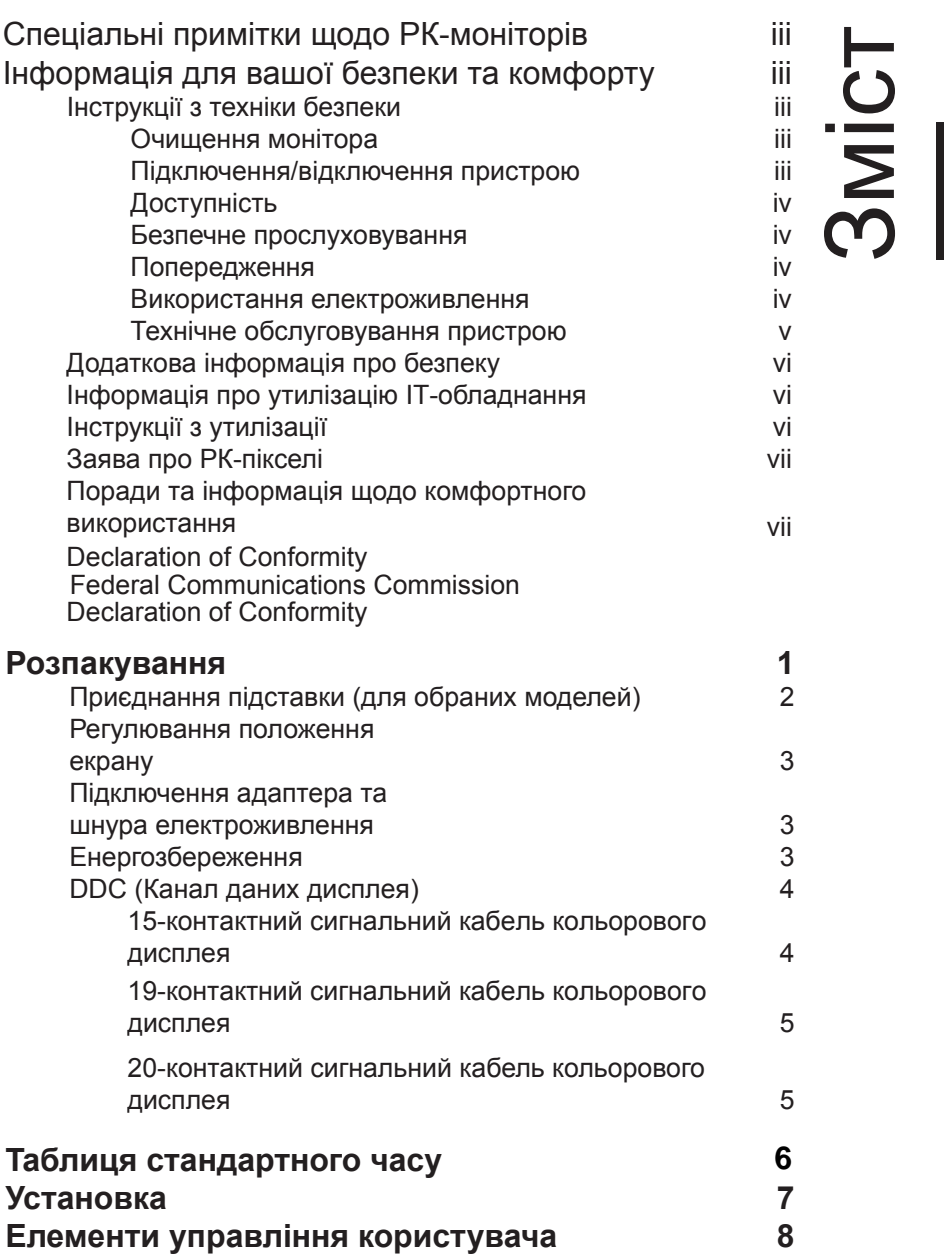

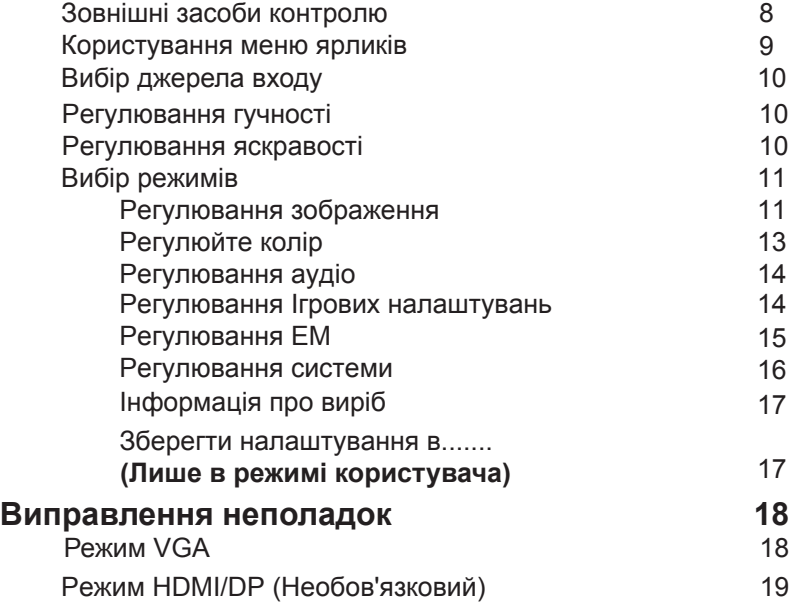

# <span id="page-12-0"></span>**Розпакування**

Під час розпакування коробки, будь ласка, перевірте, чи є в наявності усі зазначені нижче позиції. Якщо в майбутньому вам буде потрібно перевозити або пересилати монітор, збережіть пакувальний матеріал.

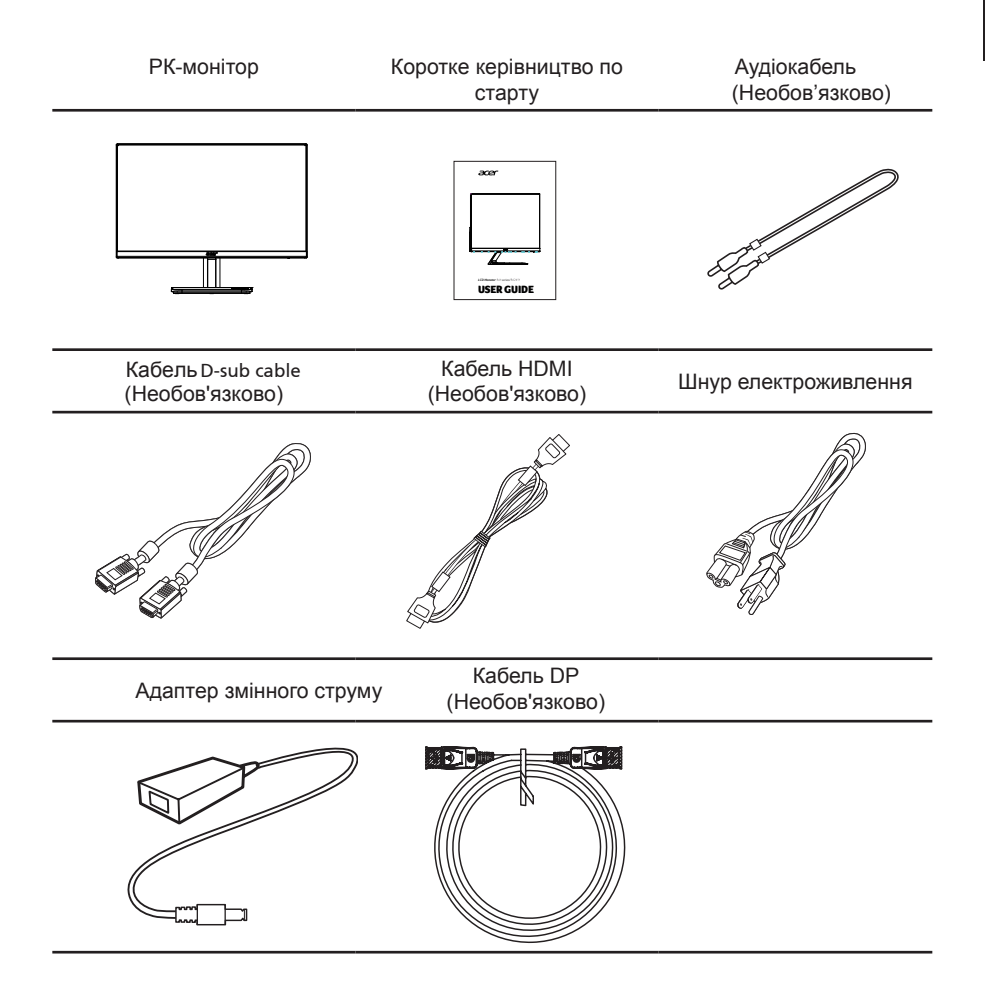

# <span id="page-13-0"></span>**Приєднання підставки (для обраних моделей)**

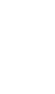

**Примітка:** Витягніть монітор і підставку з пакувальної коробки. Обережно покладіть монітор екраном вниз на стійку поверхню (щоб не подряпати екран, підкладіть тканину).

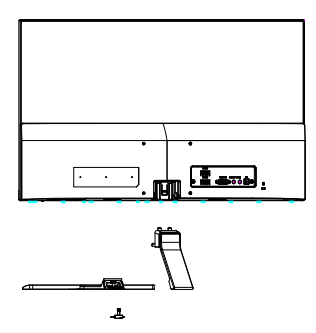

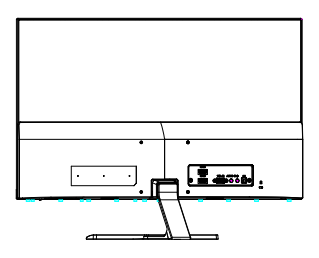

- 1 Прикріпіть кронштейн стійки монітора до підставки.
- 2 Переконайтеся, що підставка зафіксована на кронштейні стійки монітора.
	- Закріпіть підставку до кронштейну стійки монітора, обертаючи білі гвинти за допомогою викрутки або підходящої монетки. (для обраних моделей)

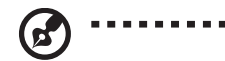

#### **Примітка:**

- 1. Будьте уважні при виконанні установки, щоб не отримати травму.
- 2. Переконайтеся, що використовується кронштейн настінного кріплення із відстанню від стіни не менше 7 см.

# <span id="page-14-0"></span>**Регулювання положення екрану**

Для того, щоб досягти оптимального поля зору, можна відрегулювати кут нахилу монітора, взявшись двома руками за його краї. Монітор можна відрегулювати на 15 градусів вгору і на 5 градусів вниз.

# కి

# **Підключення адаптера та шнура електроживлення**

- Перш за все, переконайтеся в тому, що ви використовуєте правильний шнур електроживлення для вашого регіона.
- Монітор має універсальний пристрій живлення, який забезпечує експлуатацію як в регіонах з використанням змінного струму 100/120 В, так і в регіонах з використанням змінного струму 220/240 В. З боку користувача не потрібно ніякого регулювання.
- Вставте один кінець шнура електроживлення у адаптер, а другий кінець у розетку змінного струму.
- Для пристрою з використанням змінного струму 120 В: Використовуйте комплект мережевого шнура стандарту UL, тип провода SVT та розетку на 10 А/125 В.
- Для пристрою з використанням змінного струму 220/240 В: Використовуйте мережевий комплект, що складається з мережевого шнура H05VV-F та розетки на 10 А/250 В. Мережевий комплект повинен мати відповідні дозволи з техніки безпеки для використання в країні, в якій буде встановлено обладнання.

# **Енергозбереження**

Якщо індикатор на контролері дисплея світиться жовтим, монітор переведено в «сплячий» режим.

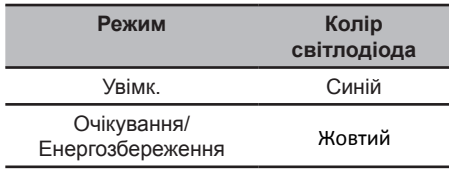

Режим енергозбереження буде підтримуватися до моменту виявлення сигналу керування або активації клавіатури чи миші. Час повернення з режиму "енергозбереження" назад у включений стан становить 3 секунди.

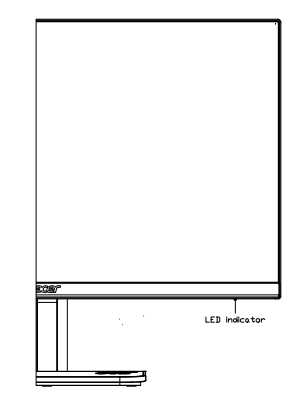

# <span id="page-15-0"></span>**DDC (Канал даних дисплея)**

Для полегшення процесу установки монітор готовий до автоматичного підключення до системи (plug-and-play), в тому випадку, якщо ваша система також підтримує протокол DDC. Протокол DDC (канал даних дисплея) - це протокол комунікації, за допомогою якого монітор автоматично інформує головну систему про свої можливості, наприклад, про роздільну здатність, яку він підтримує, та відповідну синхронізацію. Монітор підтримує стандарт DDC2B.

# **Призначення контактів конектора**

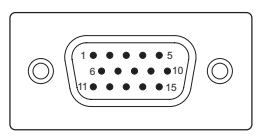

15-контактний сигнальний кабель кольорового дисплея

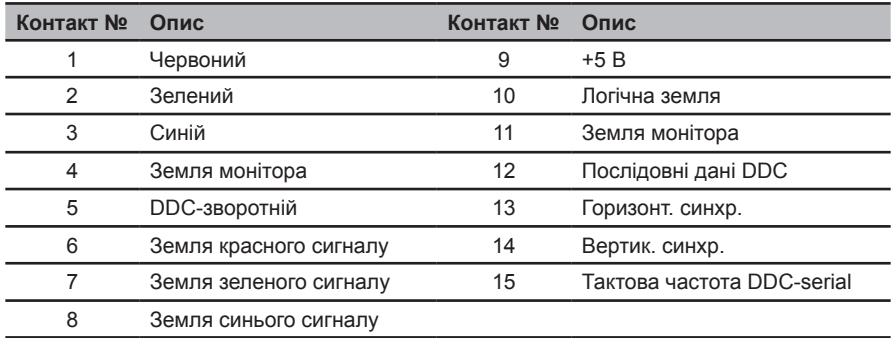

#### <span id="page-16-0"></span>19-контактний сигнальний кабель кольорового дисплея

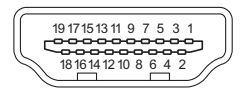

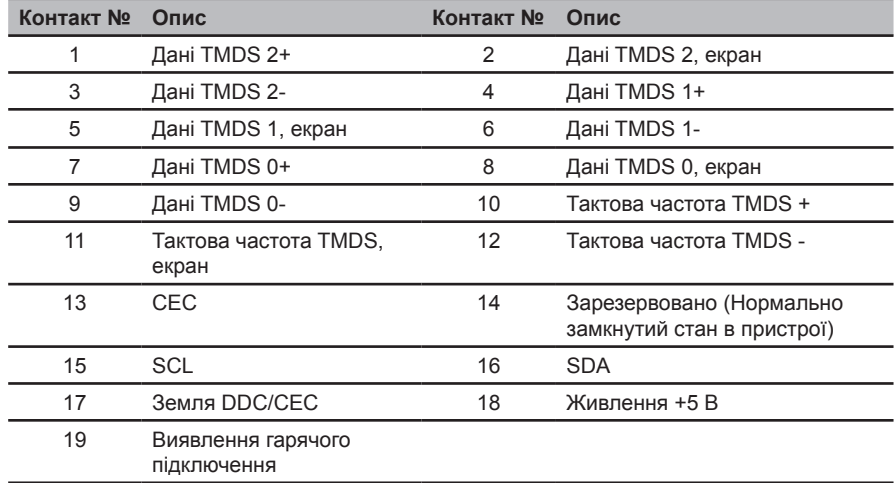

#### 20-контактний сигнальний кабель кольорового дисплея

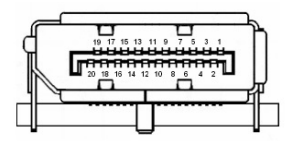

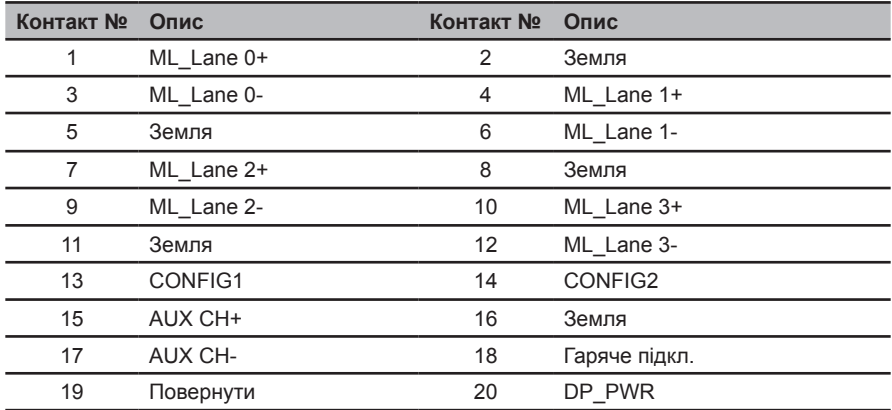

# **Taблиця стандартного часу**

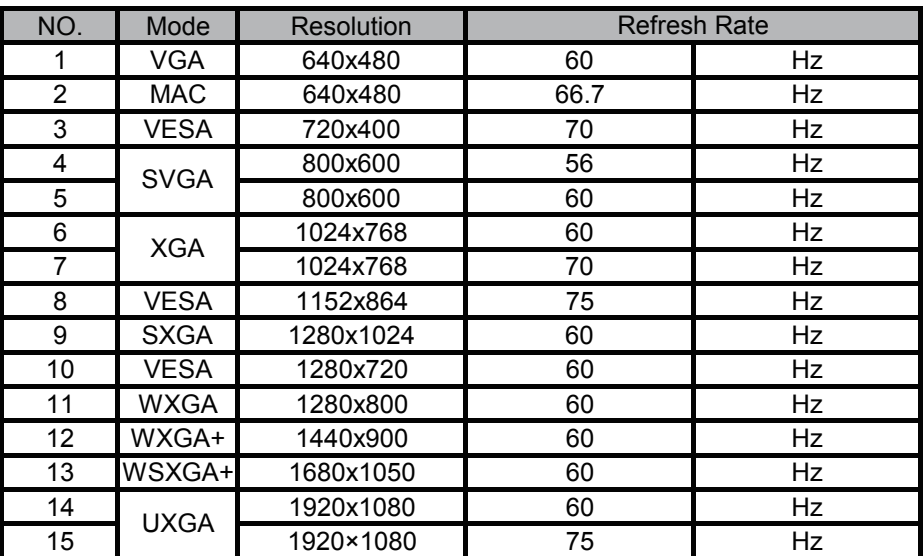

# **Установка**

Для підключення монітора до головної системи виконайте такі дії:

#### Кроки

- 1 Під'єднайте відеокабель
	- a Переконайтеся в тому, що монітор і комп'ютер вимкнуті.
	- b Під'єднайте цифровий кабель
		- (1) Кабель HDMI (Необов'язковий, тільки модель із входом HDMI)
			- a. Переконайтеся в тому, що монітор і комп'ютер відключено від живлення. b. Під'єднайте кабель HDMI до комп'ютера.
		- (2) Кабель DP (Необов'язковий, тільки модель із DP-входом)
			- a. Переконайтеся в тому, що монітор і комп'ютер відключено від живлення.
			- b. Під'єднайте кабель DP до комп'ютера.
	- c Під'єднайте аудіокабель (Необов'язково, тільки у моделях із аудіовходом).
- 2 Під'єднайте адаптер
	- a Підключіть шнур живлення змінного струму до адаптера.
	- b Підключіть один кінець шнура адаптера до монітору, а інший до розетки живлення змінного струму з заземленням.
- 3 Увімкніть монітор і комп'ютер Спочатку увімкніть монітор, а потім комп'ютер. Ця послідовність вкрай важлива.
- 4 Якщо монітор як і раніше не функціонує належним чином, див. розділ про виправлення неполадок і визначте проблему.

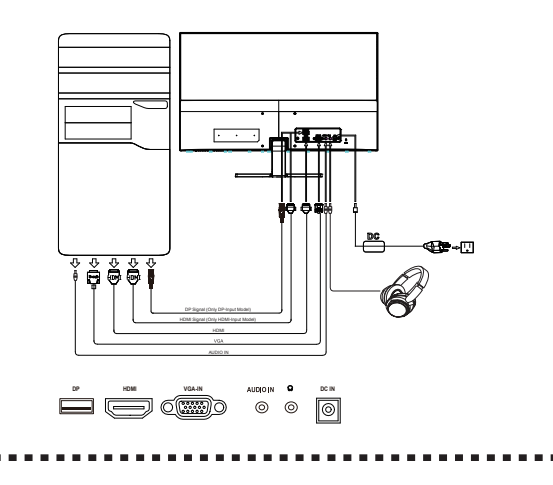

![](_page_18_Picture_19.jpeg)

**Примітка:** Аудіовихід тільки для моделі з аудіовихідом.

З метою запобігання пошкодження монітора, не піднімайте монітор за його підставку.

# **Елементи контролю користувача**

![](_page_19_Picture_1.jpeg)

#### **Зовнішні засоби контролю**

![](_page_19_Picture_135.jpeg)

#### **FreeSync:**

Може надати можливість джерелу графіки на основі FreeSync динамічно регулювати частоту поновлення дисплею на основі типової частоти кадрів заради енергоефективного, позбавленого пауз і затримок оновлення дисплею.

#### **Користування меню ярликів**

![](_page_20_Picture_2.jpeg)

..............

**Примітка.** Наведений нижче зміст підходить лише для загального ознайомлення. Справжні технічні характеристики виробу можуть відрізнятися від вказаних.

За допомогою ЕМ (екранного меню) можна регулювати налаштування РК-монітора. Натисніть клавішу «МЕНЮ», щоб відкрити ЕМ. За допомогою ЕМ можна регулювати якість зображення, розташування ЕМ та загальні параметри. Про високотехнологічні налаштування йдеться на наступній сторінці:

#### **Головна сторінка**

![](_page_20_Picture_7.jpeg)

Натисніть будь-яку з кнопок функції (Режим, Яскравість, Гучність, Введення або Меню), щоб відкрити меню ярликів.

Меню ярликів надає можливість швидко вибрати параметри швидкого доступу.

![](_page_20_Picture_212.jpeg)

# **Вибір джерела входу**

![](_page_21_Picture_102.jpeg)

- 1. За замовчуванням, Автоджерело «Увімкнено» і може підтримувати автопошук джерела сигналу по порядку.
- 2. Коли автоджерело вимкнено, натисніть ярлик «Введення», щоб показати меню джерела входу. Користувачі можуть перемикати джерело входу або контролювати функцію «Автоджерело».

#### **Регулювання гучності**

Відкрийте контроль Гучність та встановіть Гучність стрілками. Виконавши, поверніться на один рівень назад за допомогою  $\bigtriangleup$ .

![](_page_21_Figure_6.jpeg)

![](_page_21_Picture_7.jpeg)

**Примітка.** Встановлення гучності та значень еквалайзера на будь-які інші, окрім середніх показників, може збільшити вихід напруги на навушники/гарнітуру, а, отже, - і тиск звуку.

#### **Регулювання яскравості**

Відкрийте контроль Яскравість та встановіть Яскравість стрілками. Виконавши, поверніться на один рівень назад за допомогою ...

![](_page_21_Figure_12.jpeg)

# **Вибір режимів**

Відкрийте контроль Режим і вмикайте та вимикайте Режим стрілками регулювання (Увімк./Вимк.) і виберіть, яким профілем користуватися (більше інформації про це ви знайдете у Розділі ЕМ).

![](_page_22_Picture_3.jpeg)

#### **Сторінка Функція**

Відкрийте сторінку Функція, щоб вибрати Зображення, Колір, Аудіо, Ігровий, OSD (ЕМ) або Системні функції, і регулюйте потрібні налаштування стрілками. Інформацію про систему монітора можна переглянути з цієї сторінки. Виконавши, поверніться на один рівень назад за допомогою •

#### **Регулювання зображення**

![](_page_22_Picture_117.jpeg)

- 1. Натисніть кнопку **МЕНЮ**, щоб відкрити ЕМ.
- 2. Клавішами ▲/▼ виберіть Зображення з ЕМ. Потім перейдіть до фрагменту зображення, який потрібно відрегулювати.
- 3. Натискайте клавіші  $\blacktriangleleft$ , щоб відрегулювати рухомі графіки.
- 4. У меню "Зображення" можна регулювати яскравість, контраст, режим синього світла, посилення чорного, ACM, надвисоку чіткість, автоматичне налаштування, горизонтальне та вертикальне положення, фокусування тагодинник.
- 5. Яскравість: Регулюйте яскравість від 0 до 100.

![](_page_23_Picture_2.jpeg)

**Примітка.** Регулює баланс між світлими і темними відтінками.

6. Контраст Відрегулюйте контраст від 0 до 100.

![](_page_23_Picture_5.jpeg)

**Примітка.** Встановлює ступінь різниці між світлими і темними ділянками.

7. Підсилення чорного: Регулюйте рівень чорного від 0 до 10. Підсилює тіні, збільшуючи яскравість, але не змінюючи світліші відтінки.

![](_page_23_Picture_8.jpeg)

**Примітка.** Якщо зображення дуже яскраве або має декілька затінених ділянок, регулювання цього налаштування може не призвести до жодних помітних змін зображення.

8. Блакитне світло: Відфільтровує блакитне світло, регулюючи, скільки блакитного світла показувати - 80%, 70%, 60% чи 50% - щоб захистити ваші очі.

![](_page_23_Picture_12.jpeg)

**Примітка.** Проте вищі значення дозволяють більше блакитного світла. Заради кращого захисту виберіть нижчі значення.

- 9. ACM: Вмикає або вимикає АСМ. За замовчуванням вимкнено.
- 10. Суперрізкість: Вмикає або вимикає Суперрізкість. Технологія Суперрізкість може імітувати зображення високої роздільної здатності, збільшуючи щільність пікселів джерела оригіналу, щоб зображення були більш різкими і чистими.
- 11. Автоматичне налаштування. Натисніть цю кнопку, щоб активувати функцію «Автоналаштування». За допомогою цієї функції можна налаштувати горизонтальне положення, вертикальне положення, годинник і фокусування (доступно лише через рознім VGA).
- 12. Положення H. Регулюйте горизонтальне положення зображення.
- 13. Положення V. Регулюйте вертикальне положення зображення.
- 14. Фокусування. Налаштуйте годинник і фазу АЦП.
- 15. Годинник. Налаштуйте швидке блокування годинника АЦП.

#### **Регулюйте колір**

![](_page_24_Picture_82.jpeg)

- 1. Натисніть кнопку **МЕНЮ**, щоб відкрити ЕМ.
- 2. Клавішами ▲/▼ виберіть Колір з ЕМ. Потім перейдіть до фрагменту зображення, який потрібно відрегулювати.
- 3. Клавішами  $\blacktriangleleft$  виберіть налаштування.
- 4. Режим Гама надає можливість регулювати відтінок свічення. Значення за замовчуванням дорівнює 2.2 (стандартне для Windows).
- 5. Кольорова температура: За замовчуванням тепла. Можна вибрати з Холодна, Звичайна, Тепла, Блакитне світло і Користувацька.
- 6. Насиченість по 6 осям: Регулює насиченість червоного, зеленого, синього, жовтого, рожевого і блакитного.
- 7. Відтінок по 6 осям: Регулює відтінки червоного, зеленого, синього, жовтого, рожевого і блакитного.

#### **Регулювання аудіо**

![](_page_25_Picture_150.jpeg)

- 1. Натисніть кнопку **МЕНЮ**, щоб відкрити ЕМ.
- 2. Клавішами ▲/▼ виберіть Аудіо з ЕМ. Потім перейдіть до повзуна Гучність.
- 3. Клавішами  $\blacktriangleleft$  виберіть налаштування.
- 4. Гучність: Регулювання гучності.

#### **Регулювання Ігрових налаштувань**

![](_page_25_Picture_151.jpeg)

- 1. Натисніть кнопку **МЕНЮ**, щоб відкрити ЕМ.
- 2. Клавішами ▲/▼ виберіть Ігрові з ЕМ. Після цього перейдіть до налаштувань, які бажаєте регулювати.
- 3. Клавішами  $\blacktriangleleft$  виберіть налаштування.
- 4. Прискорення внутрішнього годинника: Виберіть Вимк., Звичайне або Екстремальне.
- 5. FreeSync: Виберіть, чи підтримувати FreeSync. За замовчуванням активовано.

![](_page_25_Picture_14.jpeg)

- Якщо Free-Sync «Увімк.», то Прискорення внутрішнього годинника автоматично встановлюється на Звичайне
- Якщо Free-Sync «Вимк.», то користувач може встановити Прискорення внутрішнього годинника на одне з трьох налаштувань: a) Екстремальне; b) Звичайне; c) Вимк.
- 6. Точка прицілювання: У «стрілялках» показує точку прицілювання на екрані.
- 7. VRB. Якщо для VRB встановлено режим «Нормально» або «Максимально», тонкі лінії динамічного зображення будуть чіткішими, але яскравість буде зменшено та за умовчанням вимкнено.

![](_page_26_Picture_5.jpeg)

#### **Примітка. Налаштування VRB**

Функції VRB і FreeSync не можуть бути ввімкнені одночасно. • Якщо параметр FreeSync увімкнено, тоді VRB "Вимкнено".

- Якщо параметр VRB ввімкнено, то яскравість, синє світло та ACM не можна змінювати.
- Налаштування VRB ввімкнено, якщо «Час розгортання» = 75 Гц. Якщо «Час розгортання» <75 Гц, функцію

буде виділено сірим кольором і вимкнено. VRB

#### **Регулювання ЕМ**

![](_page_26_Picture_336.jpeg)

- 1. Натисніть кнопку **МЕНЮ**, щоб відкрити ЕМ.
- 2. Клавішами ▲/▼ виберіть OSD (EM) з ЕМ. Після цього перейдіть до налаштувань, які бажаєте змінити.
- 3. Клавішами  $\blacktriangleleft$  регулюйте будь-яку шкалу з повзуном.
- 4. Мова: Встановлює мову екранного меню (ЕМ).
- 5. Тайм-аут ЕМ: Регулюйте період, коли ЕМ на екрані, до вимкнення.
- 6. Прозорість: Виберіть прозорість для Ігрового режиму. Прозорість може бути 0% (Вимк.), 20%, 40%, 60% або 80%.
- 7. Значення частоти поновлення: Показує на екрані поточну частоту оновлення панелі.

![](_page_26_Picture_20.jpeg)

#### 

**Примітка.** Коли FreeSync встановлено на «Увімк.» можна побачити Вертикальна частота, яку можна регулювати в ЕМ.

#### **Регулювання системи**

![](_page_27_Picture_200.jpeg)

- 1. Натисніть кнопку **МЕНЮ**, щоб відкрити ЕМ.
- 2. Клавішами ▲/▼ виберіть Налаштування з ЕМ. Після цього перейдіть до налаштувань, які бажаєте регулювати.
- 3. Клавішами  $\blacktriangleleft$  виберіть налаштування.
- 4. Введення: Виберіть джерело з VGA, DP або HDMI.
- 5. Автоджерело: За замовчуванням «Увімк.». Автоматично шукає доступні джерела входу.
- 6. Формат DP: За замовчуванням становить DP1.2. Користувачі можуть вибрати DP1.1 або DP1.2 для підтримки.
- 7. Широкий режим: Можна вибрати, яку пропорцію екрану застосувати. На вибір є Повний, Пропорція та 1:1
- 8. Призначення ярлика: Клавіші за визначенням користувача можна призначити різні функції: Яскравість / Контраст / Блакитне світло / Гучність / Прискорення внутрішнього годинника / Гама: Клавіша1 і Клавіша2.
- 9. DDC/CI: Надає можливість встановити налаштування монітора через ПЗ на ПК.

![](_page_27_Picture_12.jpeg)

...........................

**Примітка.** DDC/CI - скорочено від Display Канал даних дисплею/ Командний інтерфейс, надає можливість надсилати команди контролю монітора через програмне забезпечення.

- 10. Налаштування рівню чорного HDMI: Користувачі можуть вибрати рівень чорного під джерелом HDMI. Є опції Звичайний і Низький.
- 11. Режим швидкого старту: Виберіть, «Увімк.» чи «Вимк.». За замовчуванням вимкнено. Увімкніть для прискорення швидкості первинного завантаження.

#### **Інформація про виріб**

![](_page_28_Picture_158.jpeg)

- 1. Натисніть кнопку **МЕНЮ**, щоб відкрити ЕМ.
- 2. Клавішами ▲/▼ виберіть Інформація, щоб переглянути основну інформацію про монітор і поточний вхід.
- 3. Скидання всіх налаштувань: Скинути особисті налаштування кольору на фабричні за замовчуванням.

#### **Зберегти налаштування в....... (Лише в режимі користувача)**

![](_page_28_Picture_159.jpeg)

- 1. Натисніть кнопку **МЕНЮ**, щоб відкрити ЕМ.
- 2. Клавішами ▲/▼ виберіть Зберегти налаштування в... в ЕМ. Потім перейдіть до елементу, який бажаєте регулювати, і натисніть , щоб увійти до нього.
- 3. Збережіть налаштування в Ігровому режимі: Доступно три профілі за визначенням користувача. Вирішивши, які налаштування вам потрібні, збережіть їх, і в майбутньому система зможе викликати їх, коли ви увімкнете ігровий режим.

# **Виправлення неполадок**

Перш ніж відправити монітор з РК-дисплеєм на сервісне обслуговування, перевірте список виправлення неполадок нижче. Можливо вдасться самостійно визначити, в чому полягає проблема.

# **Режим VGA**

![](_page_29_Picture_173.jpeg)

÷

Ĭ.

# **Режим HDMI/DP (Необов'язковий)**

![](_page_30_Picture_77.jpeg)